By Τζιουτζούκης

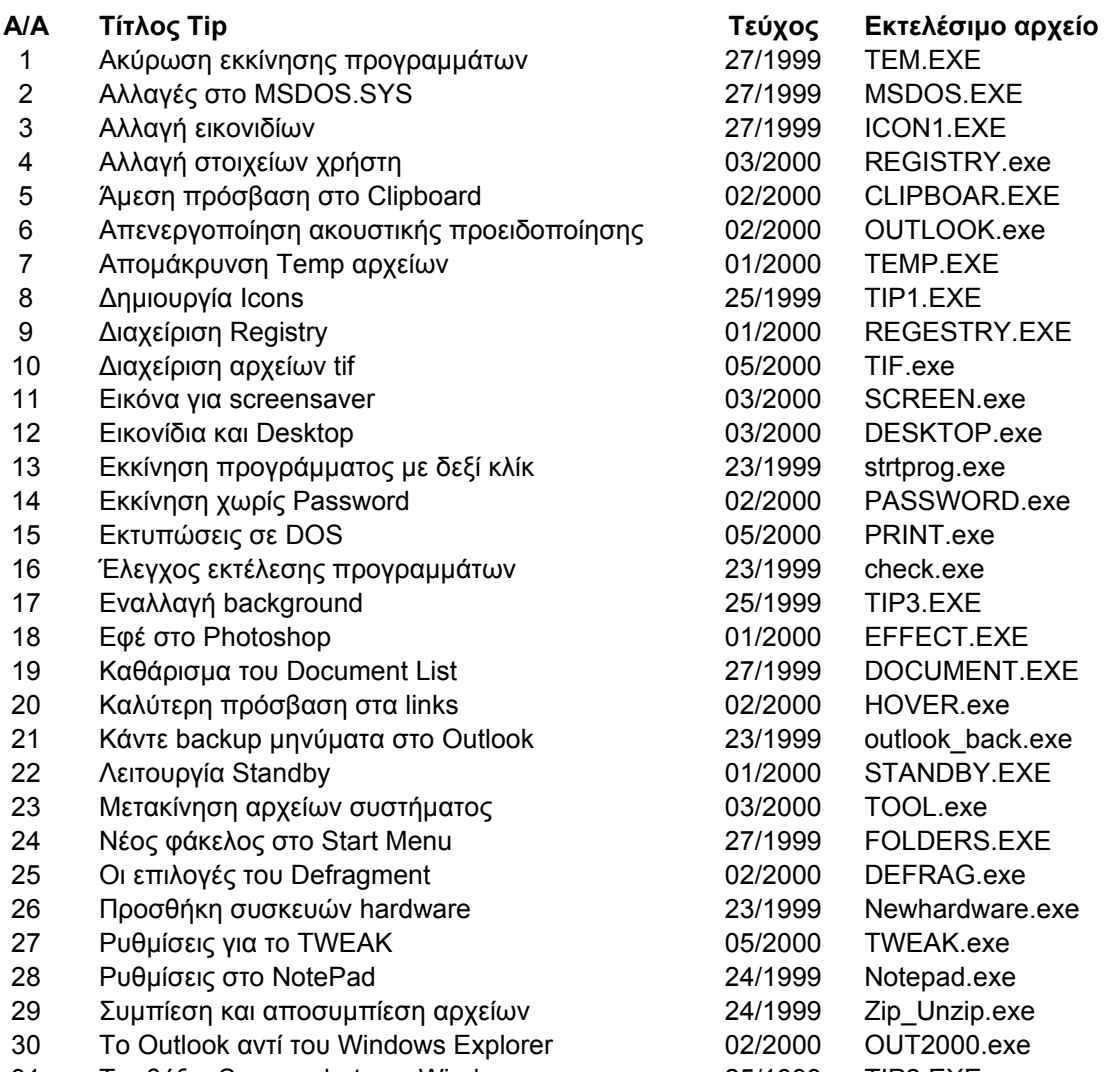

Τραβήξτε Screen shot στα Windows 25/1999 TIP2.EXE

tem.exe MSDOS.exe ICON1.exe REGISTRY.exe CLIPBOAR.exe OUTLOOK.exe TEMP.exe TIP1.exe REGESTRY.exe TIF.exe SCREEN.exe DESKTOP.exe strtprog.exe PASSWORD.exe PRINT.exe check.exe TIP3.exe EFFECT.exe DOCUMENT.exe HOVER.exe outlook\_back.exe STANDBY.exe TOOL.exe FOLDERS.exe DEFRAG.exe Newhardware.exe TWEAK.exe Notepad.exe Zip\_Unzip.exe OUT2000.exe TIP2.exe